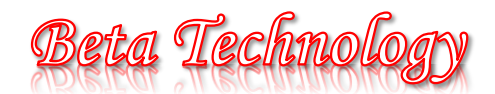

# **Progetto digitalizzazione aziendale**

- Andrea De Angelis, 5<sup>°</sup>AIA -

#### **Di cosa dispone la Compagnia**

Beta Technology, avendo a disposizione opportune risorse finanziarie, decide di acquistare quattro server di ottime prestazioni, pronti per ospitare il progetto informatico dedicato agli interventi sugli impianti che la società stessa mette a disposizione dei clienti.

Il primo di questi sarà l'host principale, il quale verrà utilizzato come WebServer. Su esso sarà installata la distribuzione Debian 9 di **Linux**, configurandolo con l'ambiente **LAMP**, in modo da poter gestire autonomamente i file relativi alla struttura delle piattaforme.

Il secondo server rappresenta la banca dati dell'azienda, ossia il database. Utilizzando **MySQL** come DBMS predefinito, questo dispositivo avrà al suo interno tutti gli archivi necessari per le piattaforme.

Nei restanti server, invece, verranno effettuate periodicamente delle copie di backup, con cadenza giornaliera e settimanale, in modo da rendere possibile la compensazione di eventuali errori.

Distanti geograficamente dai primi quattro, l'azienda ha successivamente deciso di acquistare altri due server (definiti "**clone**"), i quali saranno la copia esatta dell'host principale e del database, aggiornati in tempo reale e pronti a sostituire i primari qualora le richieste venissero ad essi reindirizzate.

#### **Sostenibilità ambientale e riduzione dell'inquinamento**

La società, avendo come etica l'eco-sostenibilità ambientale, decide di utilizzare delle fonti di supporto energetico per alimentare i propri dispositivi, riducendo forniture industriali di elettricità. Per fare ciò, vengono impiegate **turbine eoliche** e **pannelli solari**, collegati alla rete elettrica della struttura.

Inoltre, qualora si verificasse un blackout, Beta Technology ricorrerebbe all'utilizzo di un vasto gruppo di continuità (**UPS**), il quale viene costantemente ricaricato per evitare generatori a combustione, quest'ultimi fonte di inquinamento.

### **La scelta del posizionamento dei dispositivi informatici**

È stata adottata l'idea di aver accesso fisicamente ai terminali, accantonando l'ipotesi d'usufruire di soli host remoti; questa scelta poiché vi è un maggiore controllo e rapidità di aggiornamento, nonché la possibilità di accedere materialmente ai connettori, potendo procedere in prima persona ad un'eventuale manutenzione.

La dislocazione remota dei "server clone", invece, è voluta perché si ritiene indispensabile possedere una buona tolleranza ai guasti (**fault tolerance**), per poter garantire la continuità del servizio in ogni evenienza.

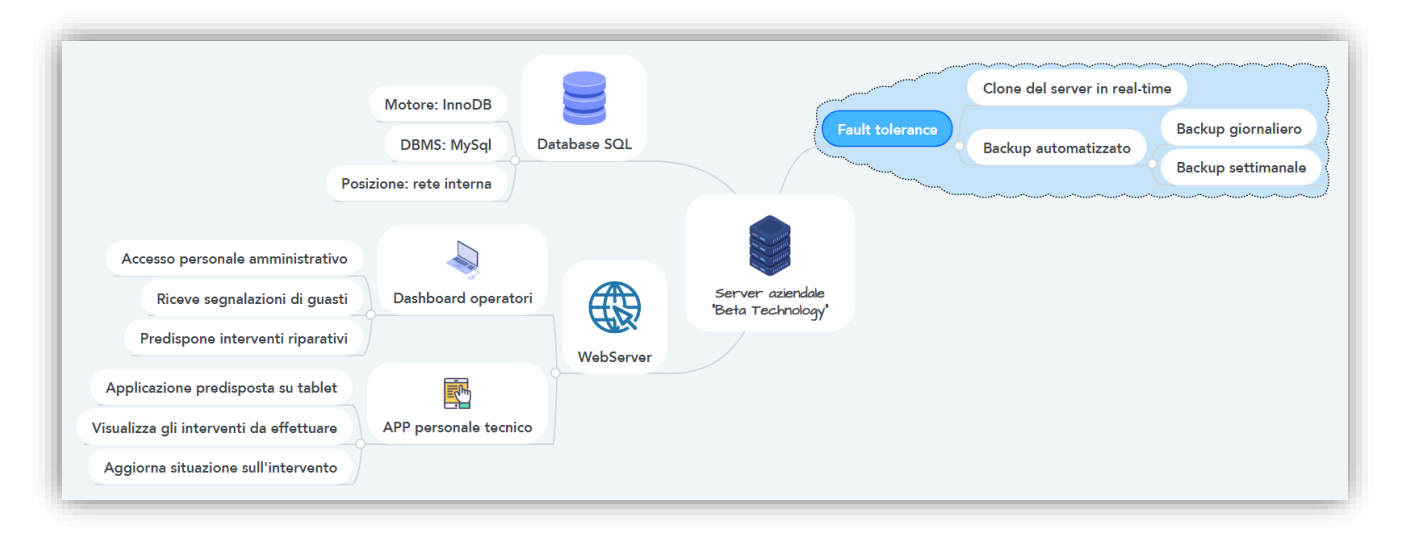

⊂

## **La struttura della rete e le misure di sicurezza**

Per garantire la massima sicurezza delle informazioni presenti nei computer degli uffici, sono state prese diverse precauzioni, come l'utilizzo di firewall hardware e la configurazione di una **DMZ**.

Quest'ultima rappresenta la zona di accesso che percorreranno le connessioni in entrata, la cui maggior parte saranno richieste HTTP indirizzate al WebServer, per la visualizzazione di contenuti web.

La sua sicurezza è garantita da un sistema **firewall** (posto tra la rete pubblica ed il router aziendale), il quale filtra eventuali pacchetti malevoli finalizzati alla manomissione dei file, impedendo così l'accesso di materiale non autorizzato.

Un secondo dispositivo firewall è posto tra il router e gli uffici, schermando in maniera più precisa eventuali tentativi di corruzione dei dati presenti nei dispositivi del personale, in modo da tenere al sicuro le informazioni circolanti all'interno dell'azienda.

In questa area è inoltre contenuto il database server, meno esposto rispetto al server HTTP poiché contiene dati particolarmente sensibili e necessita di maggiori precauzioni, come ad esempio un controllo più dettagliato sulle connessioni in ingresso.

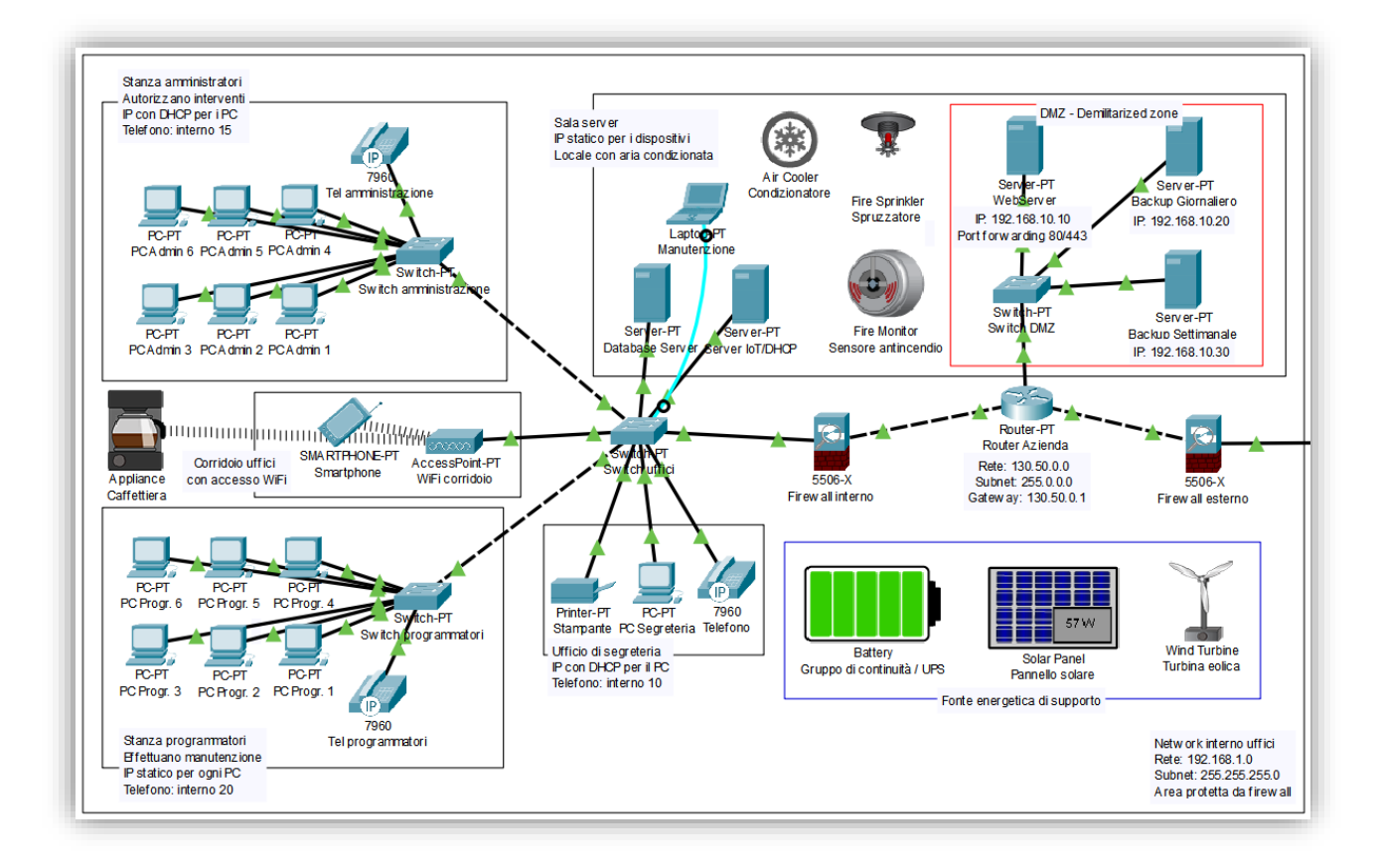

Dette misure di sicurezza sono state applicate anche alla zona remota che sostituirà l'originale in caso di guasti: ciò significa che il WebServer clone sarà presente all'interno di una DMZ, ed il database viene separato da un ulteriore firewall, garantendone opportuna sicurezza.

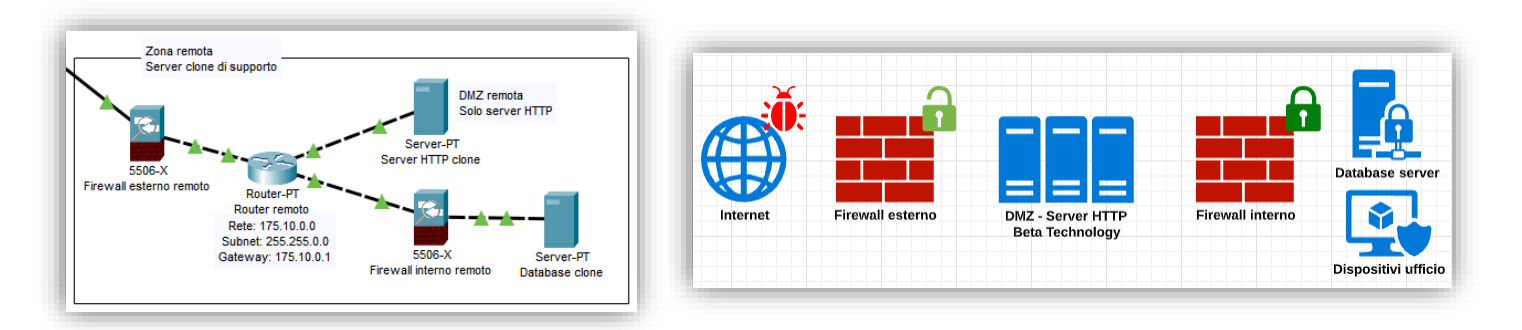

Andrea De Angelis www.andreadeangelis.it

 $Classe<sub>5</sub><sup>a</sup>AIA$ ITT "Allievi - Sangallo" di Terni

Elaborato esami a.s. 2020/2021

 $\mathbb{N}$ 

I dispositivi che rappresentano un host fondamentale per la rete, si trovano all'interno di una stanza costantemente monitorata da **rilevatori di fumo** e sistemi **antincendio**. Inoltre, per evitare il surriscaldamento dei dispositivi, l'ambiente è munito di aria condizionata.

## **Crittografia interna al database server**

Le informazioni più sensibili, contenute nella banca dati, sono inoltre rese sicure da crittografia di tipo "**hashing**": ciò per impedire a chiunque (manutentori compresi) di visionare password ed altri dati sensibili. Tutto questo, ovviamente, per garantire la massima privacy agli operatori.

Tale procedimento avviene salvando la password all'interno del database già crittografata, con una sequenza alfanumerica indecifrabile, sfruttando l'algoritmo **SHA256**.

Per effettuare l'accesso alla piattaforma, la password inserita dall'utente viene cifrata utilizzando lo stesso metodo, per poi essere confrontata con la chiave presente nella banca dati. Qualora username e la codifica della password corrispondessero alle informazioni presenti nel sistema, la login si ritiene andata a buon fine.

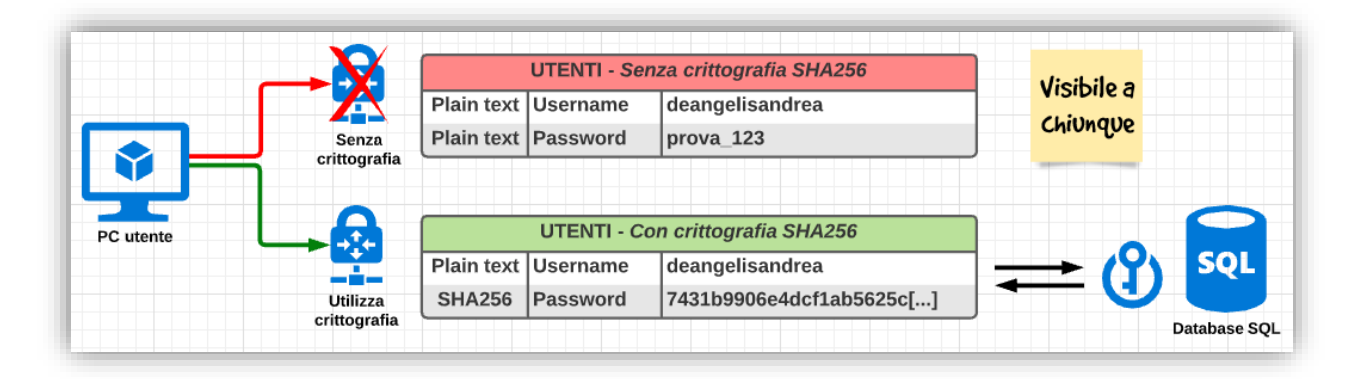

Affinché la password sia totalmente sicura, viene applicata un'ulteriore misura di sicurezza: il "**salting**". Ciò consiste nell'accodare alla password in chiaro una stringa casuale (calcolata con un algoritmo interno e diversa per ogni utente), così da ridurre al massimo le possibilità dei tentativi di risoluzione delle credenziali.

### **La configurazione del dominio**

Tramite un servizio di registrar, la società registrerà il dominio "**betatechnology-srl.it**", comunicando i dati aziendali che saranno inseriti all'interno dell'anagrafe dei domini ".it".

Beta Technology utilizzerà un fornitore di servizi internet, **CloudFlare**, per la gestione dei **DNS** e la fornitura di un certificato **SSL** di tipologia "Full Strict", il quale garantisce la totale crittografia della connessione dal browser fino al server di origine, tramite protocollo HTTPS, attraverso la porta **443**.

Il webmaster configurerà i **NameServer** del loro dominio, affinché CloudFlare possa prendere in gestione la configurazione del sito. Tale servizio, inoltre, consente una protezione da attacchi di tipo **DDoS**, che potrebbero interdire al personale l'accesso alla piattaforma.

### **L'utilizzo delle interfacce**

Gli operatori amministrativi avranno accesso ad un sito web dedicato, residente nei loro server. Tramite questo sito potranno ricevere le segnalazioni dai propri clienti, per poi eventualmente aprire un'opportuna pratica di intervento.

Tale pratica sarà inserita all'interno del database e verrà visualizzata tramite l'applicazione preimpostata nel tablet del personale tecnico, il quale provvederà a ripristinare il guasto ed aggiornare lo stato di avanzamento nel sistema, con le relative annotazioni.

Entrambe le interfacce saranno di tipo web, accessibili tramite il server HTTP e realizzate in **PHP**, potendo quest'ultimo interagire con il database server.

**RA** 

# **Il trasporto delle informazioni tramite i protocolli**

L'operatore amministrativo andrà ad effettuare il collegamento tramite il proprio browser, inviando una richiesta al server DNS, per la risoluzione dell'indirizzo IP del WebServer, all'interno del quale sono presenti i contenuti da visualizzare.

Essendo i record DNS configurati tramite CloudFlare, verrà restituito un indirizzo "**fittizio**", volto a nascondere le informazioni originali della rete, al fine di incrementare il livello di sicurezza.

Ricevuti i dati del server, il computer apre una connessione di tipo **TCP/IP** verso il socket "ADDRESS:443". Dopo che il certificato SSL è stato verificato, inizia la trasmissione dei dati, la quale si concluderà con la restituzione del codice di conferma **200**, laddove non ci fossero stati errori.

Una volta che la dashboard online è stata caricata, l'utente di amministrazione andrà ad inserire una nuova pratica di intervento attraverso il form dedicato, nel quale verrà anche richiesto di scegliere l'impianto.

Al momento della sua selezione, eseguibile tramite un menu a tendina, viene inviata una richiesta **XHR** ad una **API** ("application programming interface") raggiungibile tramite il server stesso, la quale restituirà tramite un file **JSON** tutte le informazioni relative all'impianto, comprensive dei dati di contatto dell'intestatario.

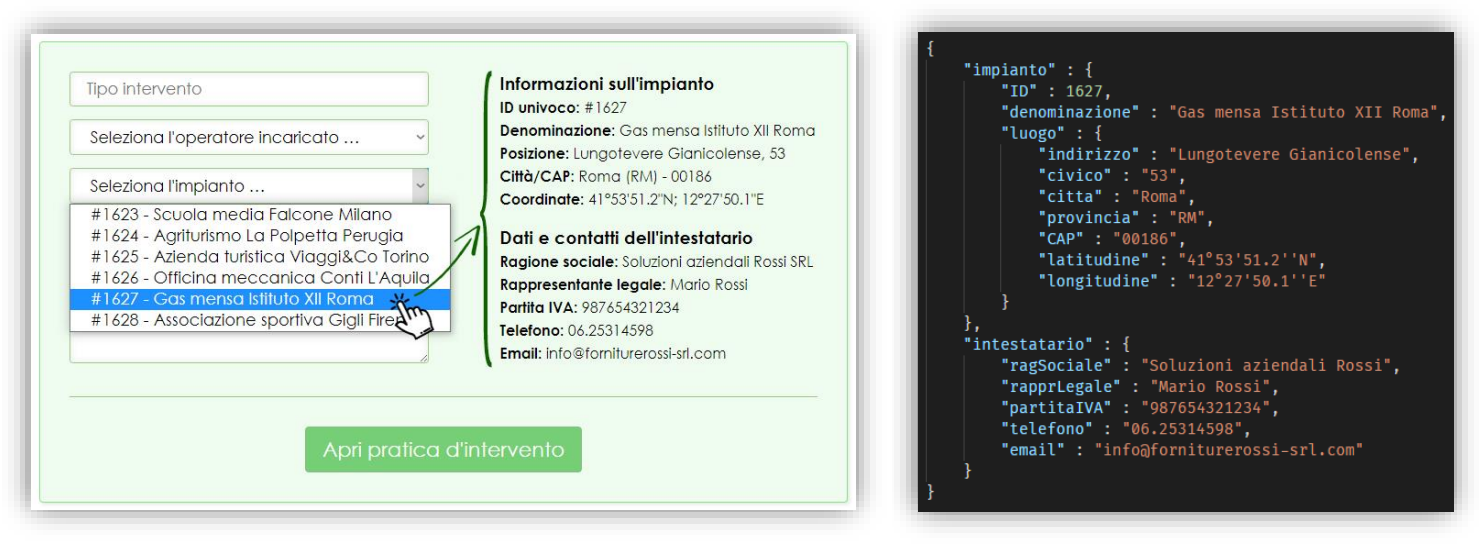

Compilato il modulo, vengono inviate le informazioni inserite alla pagina indicata nell'attributo "**action**" del form, utilizzando il metodo **POST**; il server ricevente i dati, li elabora ed effettua l'inserimento all'interno del database, tramite i linguaggi PHP e SQL.

Dopo i controlli sul corretto inserimento dei dati, viene impiegata l'estensione **MySQLi**, che instaura un "dialogo" con il database sulla porta **3306**. L'accesso alla banca dati viene effettuato attraverso delle credenziali opportunamente create per il personale amministrativo: esse garantiscono la possibilità di modifica solo per gli ambiti di rispettiva competenza.

Mediante un metodo di **escaping** (che riduce le possibilità di SQL Injection), vengono inserite le informazioni tramite un'istruzione SQL (DML) all'interno dell'archivio.

L'operatore tecnico, effettuato l'accesso alla dashboard, potrà visualizzare gli interventi che gli sono stati assegnati: il tablet è collegato ad internet tramite connettività **4G**, pertanto potrà accedere in tempo reale al WebServer per reperire i dati necessari.

Inoltre, tra i vari dettagli dell'intervento, saranno presenti anche le coordinate dell'impianto; la crew tecnica potrà utilizzare un pulsante idoneo a comunicare la posizione all'app di Google Maps tramite API, e ciò per dare possibilità di essere guidati fino al punto indicato tramite **GPS**.

45

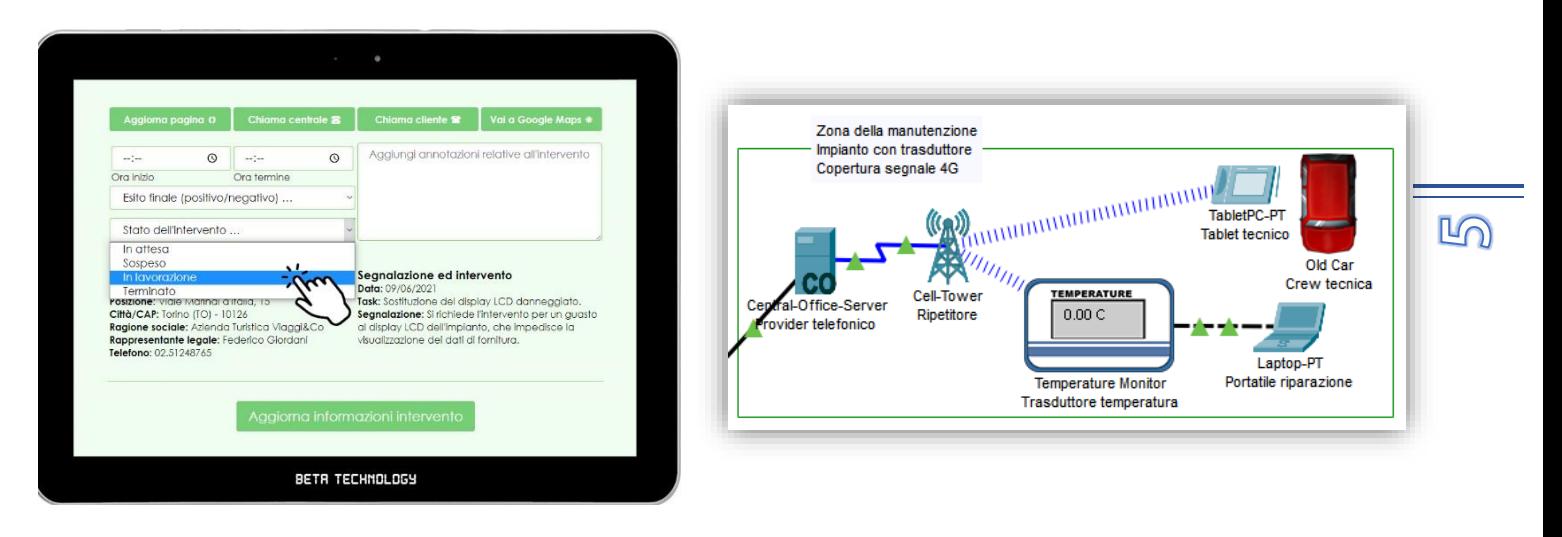

Terminato l'intervento, vengono inseriti nel sistema i necessari dettagli con eventuali annotazioni ed esito finale, andando ad aggiornare la pratica già esistente: le informazioni (inviate al server sempre tramite form in POST) saranno quindi aggiunte tramite linguaggio SQL.

#### **La struttura del database**

Il database, localizzato nella zona sicura dell'azienda, è formato da 6 entità:

- **Cliente**: vengono registrate le società alle quali sono intestati i vari impianti.
- **Impianto**: dati come la posizione e la sua denominazione.
- **Trasduttore**: valori necessari al funzionamento dei trasduttori di misura.
- **Segnalazione**: tutte le note inviate dai clienti per richiedere manutenzioni.
- **Intervento**: log delle manutenzioni effettuate (e pianificate) con i relativi dettagli.
- **Utente**: personale autorizzato all'accesso delle piattaforme, con anagrafiche e credenziali.
- **Accesso**: registro di tutti i login effettuati dagli utenti, memorizzati per ragioni di sicurezza.

Di seguito viene riportato il modello concettuale del database che è stato sviluppato:

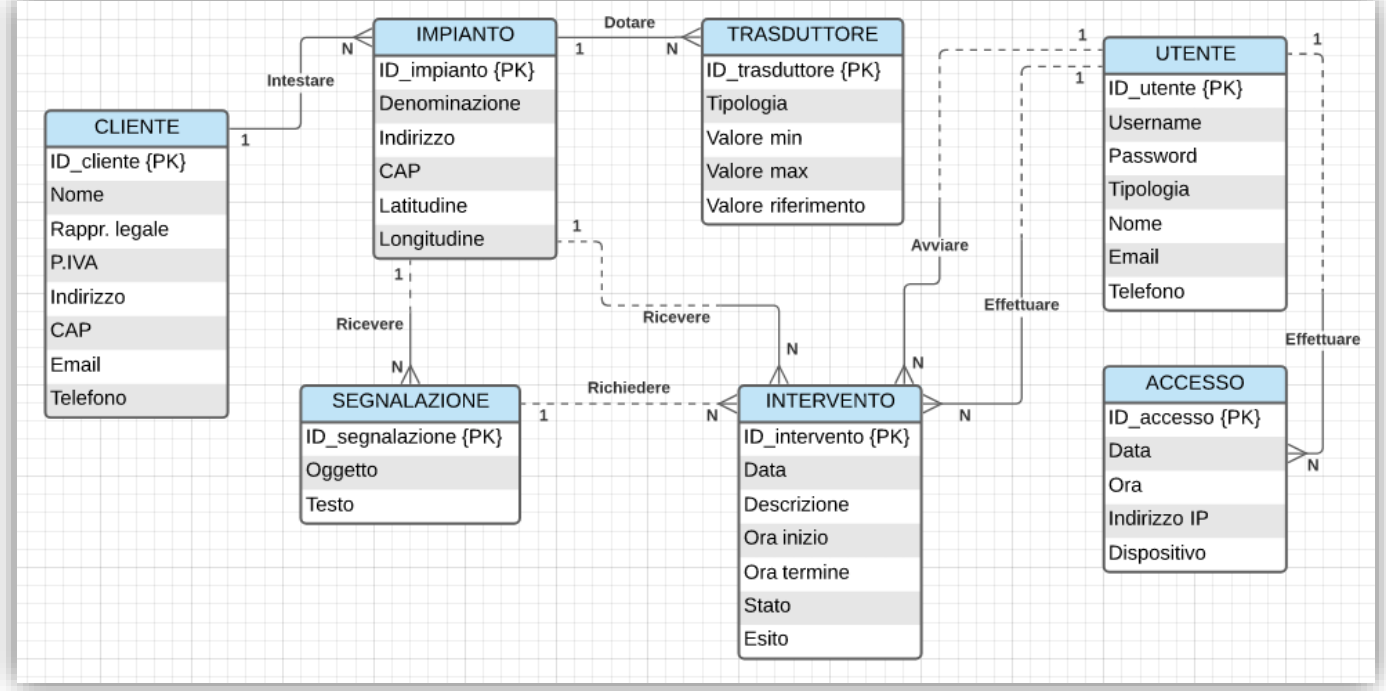

Si ipotizza che:

- Ogni cliente registrato sia in possesso di almeno un impianto di distribuzione;
- Le segnalazioni inviate dai clienti siano riferite ad un solo impianto;
- Per ogni intervento, sia nominato un solo operatore manutentore di riferimento;
- L'intervento sia autorizzato a seguito di una segnalazione solo se realmente necessario;
- Qualora l'intervento avesse esito negativo, può esserne autorizzato un altro mediante stessa segnalazione.

Negli attributi contenenti le indicazioni del luogo è riportato solo il **CAP**. In questo modo vengono racchiusi in unica informazione: comune, provincia e regione. Per risalire a questi dati si utilizza un archivio JSON residente tra i file del WebServer, interrogabile in ogni momento.

Si possono definire le seguenti regole di lettura:

- **<b>IMPIANTO → CLIENTE:** Ogni cliente deve essere intestatario di uno o più impianti; ogni impianto deve essere intestato ad un solo cliente.
- **<b>IMPIANTO → TRASDUTTORE:** Ogni impianto deve essere dotato di uno o più trasduttori; ogni trasduttore deve essere in dotazione ad un solo impianto.
- **<b>IMPIANTO → SEGNALAZIONE:** Ogni impianto può ricevere una o più segnalazioni; ogni segnalazione deve essere ricevuta da un solo impianto.
- **<b>IMPIANTO → INTERVENTO:** Ogni impianto può ricevere uno o più interventi; ogni intervento deve essere ricevuto da un solo impianto.
- **SEGNALAZIONE → INTERVENTO:** Ogni segnalazione può richiedere uno o più interventi; ogni intervento può essere richiesto da una sola segnalazione.
- **UTENTE INTERVENTO (1):** Ogni utente può avviare uno o più interventi; ogni intervento deve essere avviato da un solo utente.
- **<b>UTENTE → INTERVENTO** (2): Ogni utente può effettuare uno o più interventi; ogni intervento deve essere effettuato da un solo utente.
- **<b>UTENTE → ACCESSO:** Ogni utente può effettuare uno o più accessi; ogni accesso deve essere effettuato da un solo utente.

Definite le relazioni che collegano le singole entità, viene riportato il modello logico:

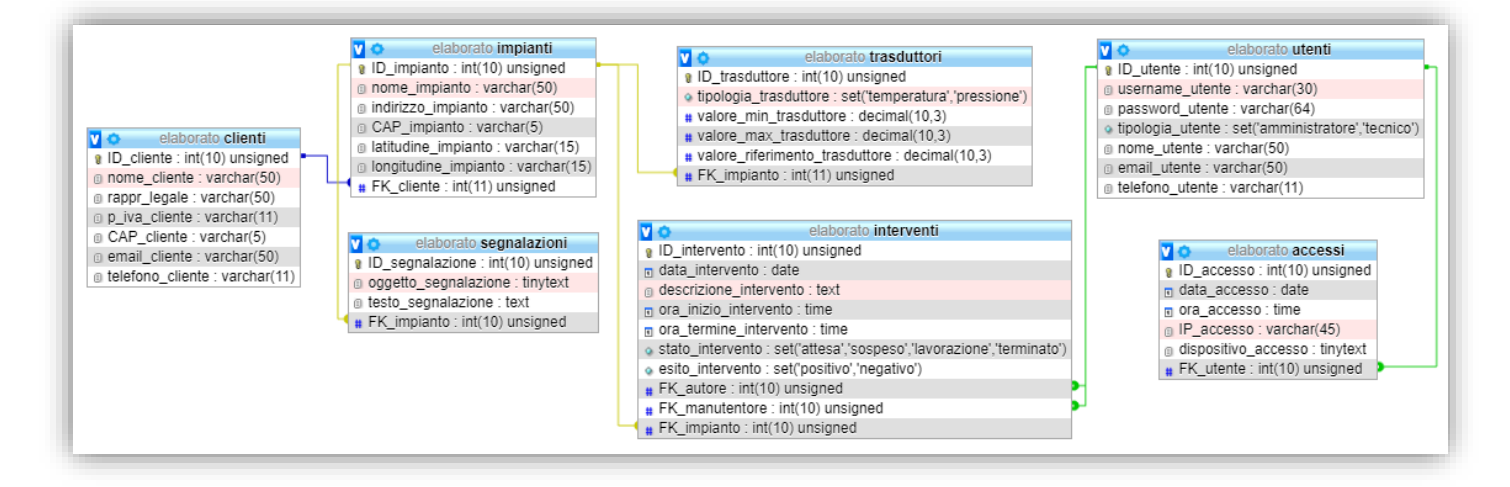

Personale amministrativo e tecnico lavoreranno principalmente all'interno della tabella "interventi". Al momento dell'inserimento saranno compilati solo i primi campi, i quali contengono le mansioni che il personale tecnico dovrà svolgere; le restanti informazioni rimarranno settate in **NULL**.

Ciò finché non avverrà l'intervento del tecnico incaricato, il quale (tramite il suo tablet) provvederà all'aggiornamento dei dati relativi, andando a modificare il valore dei campi con i nuovi dettagli.

**NO** 

Al momento della manutenzione il personale tecnico avrà necessità di visualizzare tutte le informazioni indispensabili, tra cui: annotazioni dell'intervento, dettagli della segnalazione, dati sull'impianto e riferimenti del cliente. Per mostrare tutte le informazioni, viene utilizzata la seguente **query**:

```
SELECT /* Tutti i campi necessari, escludendo i dati riservati */
       impianti.*,
       interventi.*,
       segnalazioni.*,
       clienti.*,
       utenti.nome_utente AS NomeAdmin,
       utenti.email_utente AS MailAdmin,
       utenti.telefono_utente AS TelefonoAdmin
FROM clienti, impianti, interventi, segnalazioni, utenti
WHERE interventi.FK_manutentore = 2 AND /* Il numero 2 rappresenta l'ID dell'utente loggato */
       utenti.ID_utente = interventi.FK_autore AND
       impianti.ID_impianto = interventi.FK_impianto AND
       clienti.ID_cliente = impianti.FK_cliente AND
       impianti.ID_impianto = segnalazioni.FK_impianto
/* Mostra gli interventi dal più imminente */
ORDER BY interventi.data_intervento ASC;
```
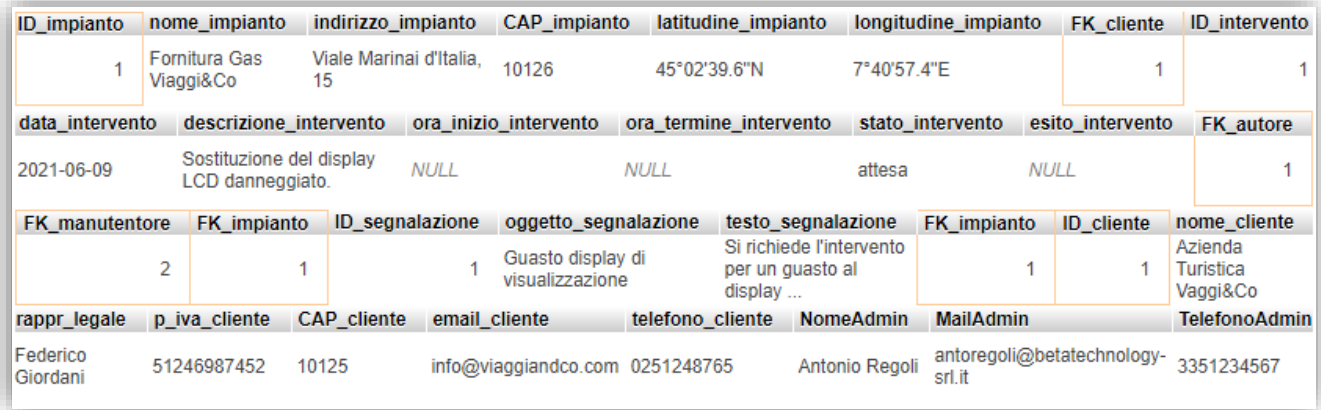

Una delle funzioni della dashboard amministrativa è quella di avere una **visualizzazione** generale di tutti gli impianti, dettagliando i contatti degli intestatari. Inoltre, per ogni impianto, è visibile il numero degli interventi totali. Per la realizzazione viene strutturata questa query:

```
SELECT impianti.*, clienti.*, COUNT(interventi.ID_intervento) AS InterventiTotali
FROM clienti, impianti LEFT JOIN interventi ON impianti.ID_impianto = interventi.FK_impianto
/* Unisce le tabelle per mostrare anche gli impianti senza interventi */
WHERE clienti.ID_cliente = impianti.FK_cliente
GROUP BY impianti.ID_impianto
ORDER BY impianti.ID_impianto DESC; /* Visualizzazione a partire dell'ultimo inserito */
```
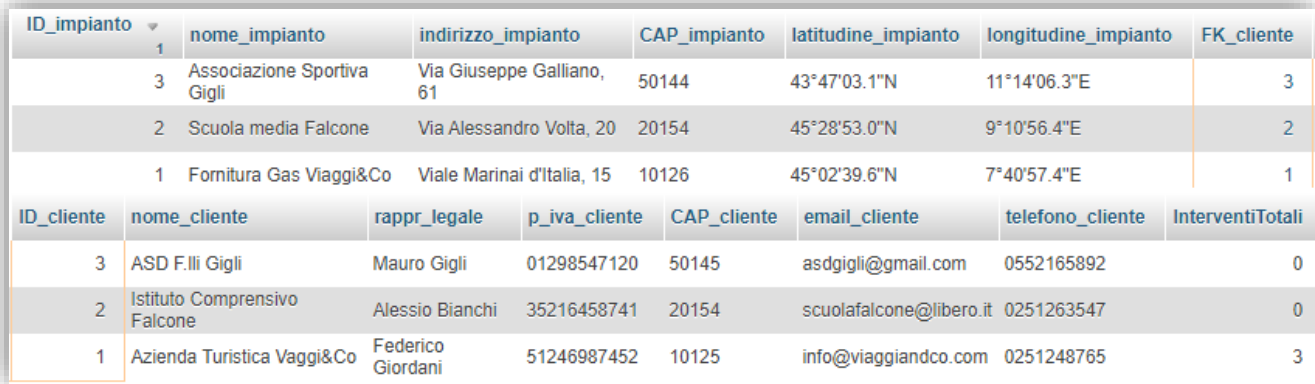

# **Il mio periodo PCTO ed approfondimento API**

Nell'ultimo biennio scolastico, durante il tirocinio presso le aziende **NetAddiction** e **FreeDay15**, ho avuto possibilità di applicare le competenze tecniche, riferite al PHP e al linguaggio SQL.

Usufruendo dell'accesso ai server, per entrambe le aziende ho realizzato alcuni **web tools** che mi erano stati richiesti. Durante lo sviluppo ho approfondito maggiormente l'integrazione tra questi due linguaggi, e ciò per comprendere ancor meglio le relative potenzialità.

Essi sono stati molto efficaci nello sviluppo di API, per potersi interfacciare con il server nello scambio di informazioni in tempo reale. Infatti tramite la chiamata di un **URL**, formattato con precisa sintassi, l'host è in grado di restituire (in maniera scomposta) le informazioni richieste.

Dette informazioni sono frutto di un'elaborazione interna, che spesso coinvolge anche il database per reperire valori archiviati al suo interno.

In conclusione, anche grazie al PCTO, ho potuto curare le **conoscenze tecniche** (senza trascurare quelle trasversali) le quali, indubbiamente, mi rimarranno utili nel futuro lavorativo che, fiducioso, spero di intraprendere appena superato l'esame di maturità.

*Terni, lì 31/05/2021*

*Andrea De Angelis*

ര